# **Student Google Classroom Login Guide**

## **Logging in from home**

- 1. You will need to use a **Google Chrome** browser
- 2. Enter [www.RMUnify.com](http://www.rmunify.com/) into the address bar

3. Enter your School Network login followed by @highfield Example: 15smitha@highfield

4. Enter your **School Network login password** which is the same one that you use when you login to the computers at school.

Or you can use your full email address15smitha@highfield.herts.sch.uk followed by your **School Network login Password.** 

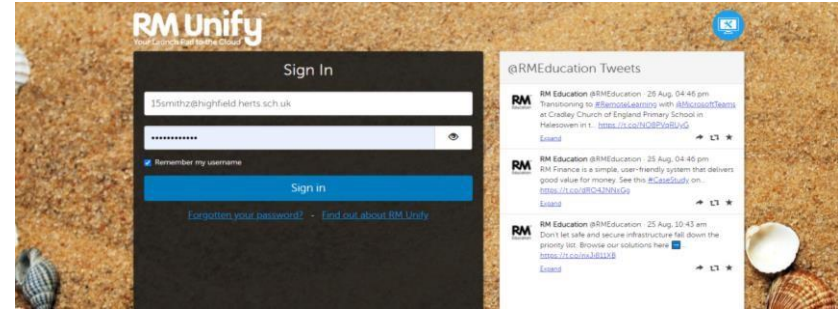

You will logged onto the Highfield apps page which looks like this:

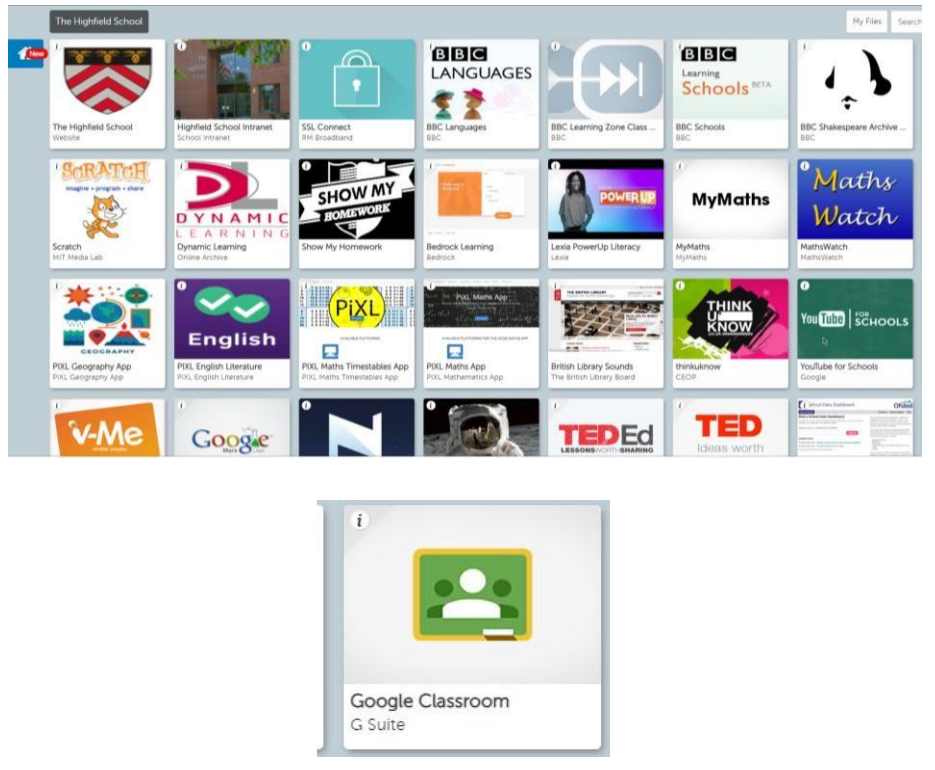

Click on this tile for your **Google Classroom.** 

**This is where all your remote learning will be set while school is closed. Remember to go into each subject tile and go to CLASSWORK to see what has been set for you each day.**

#### **How to access a live online lesson on Google Meet**

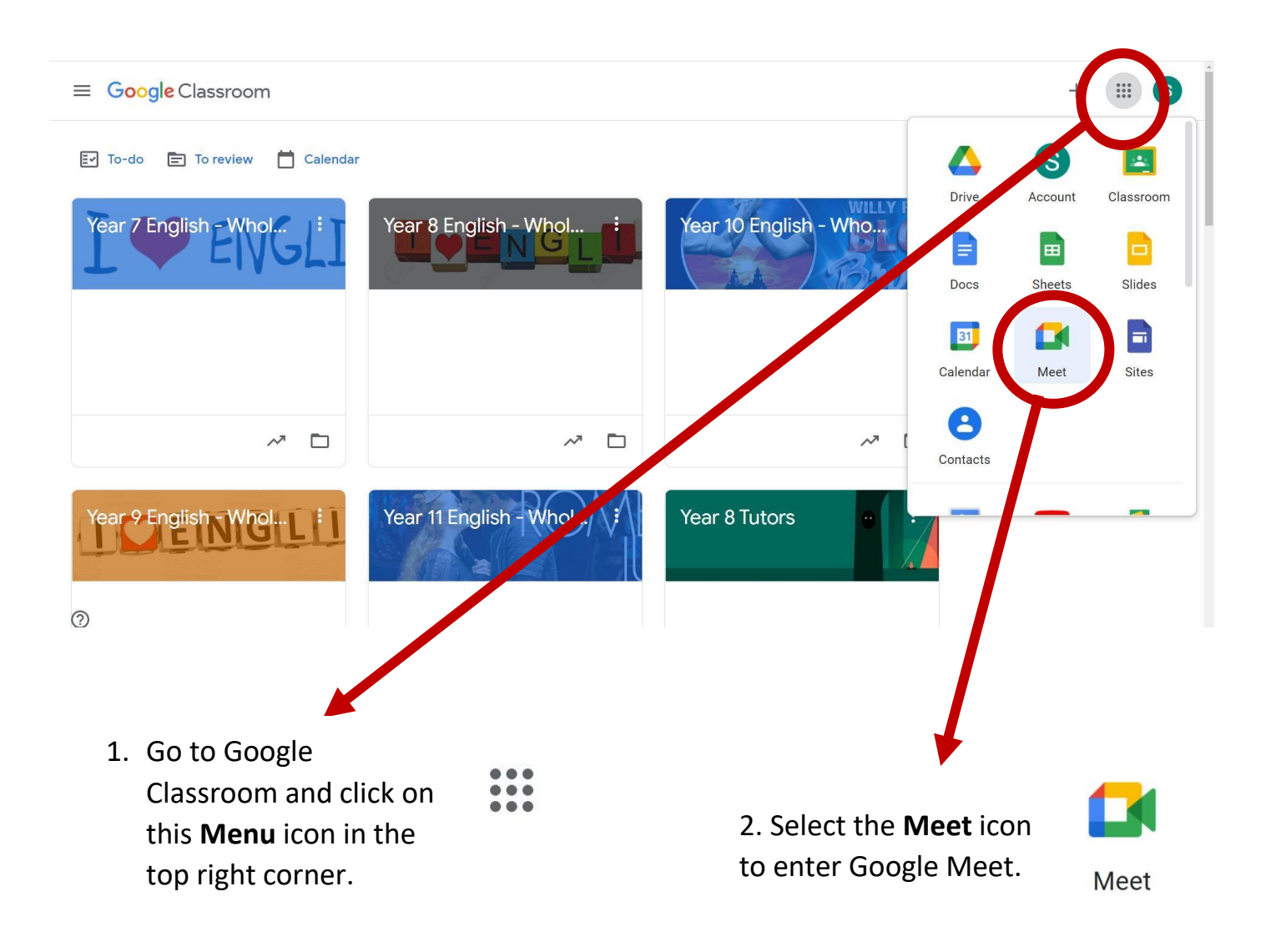

3. Click on **Join or start a meeting**. Enter your subject **Nickname**. Your teacher will share this with you on the Google Classroom Stream page. It will generally follow this format:

## **Year Group / Subject / Teacher Code Example:**

For a Year 8 English lesson with Ms Waseem the nickname would be:

#### **8englishwsm**

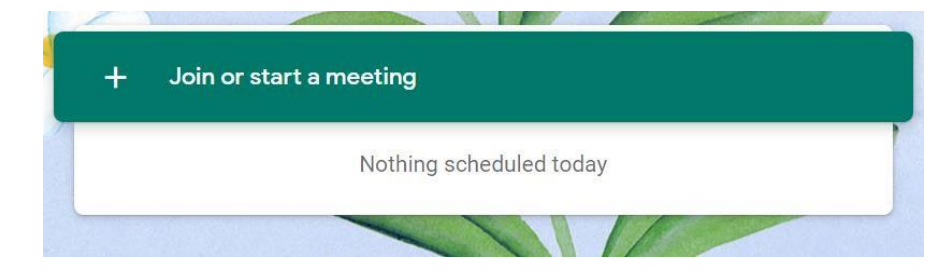

## **STUDENT EXPECTATIONS**

**You will have work set for each subject for lessons you would have from the Wednesday, 6th January (Week 2) until further notice.**

**Please make sure you access all your subjects in timetable order every day on Google Classroom and submit work online as requested. Go to the CLASSWORK section of each Google Classroom to find the work you need to do for each day.**

**For some of your lessons, you will have remote learning resources like a video, a presentation that you teacher will be talking through or a Nearpod presentation. You can pause, re-start and re-watch these resources as many times as you need to when completing your tasks. Take your time!**

**Some of your lessons will also be live online lessons via Google Meet where you will have an opportunity to ask your teacher questions live.** 

**There are also useful tutorial videos to help you with Google Classroom here: <https://www.highfield.herts.sch.uk/page/?title=Google+Classroom&pid=93>**

**Remember to take regular breaks throughout the day and to get some exercise while you are trying to do your schoolwork.** 

**If you have any questions, you can ask your teacher on Google Classroom or on email.**